## **اتجاهات لتحديد معلومات محطة الحافالت**

[www.wcskids.net](http://www.wcskids.net/) إىل انتقل .1

إختار Parent/Students في شريط الأدوات العلوي. ي ֦֧֢֦֧֦֧֚֚֚֡֝֜֜֜֜

"SCHEDULE/BUS STOP LOCATIONS" حدد ،" Transportation" عنوان تحت

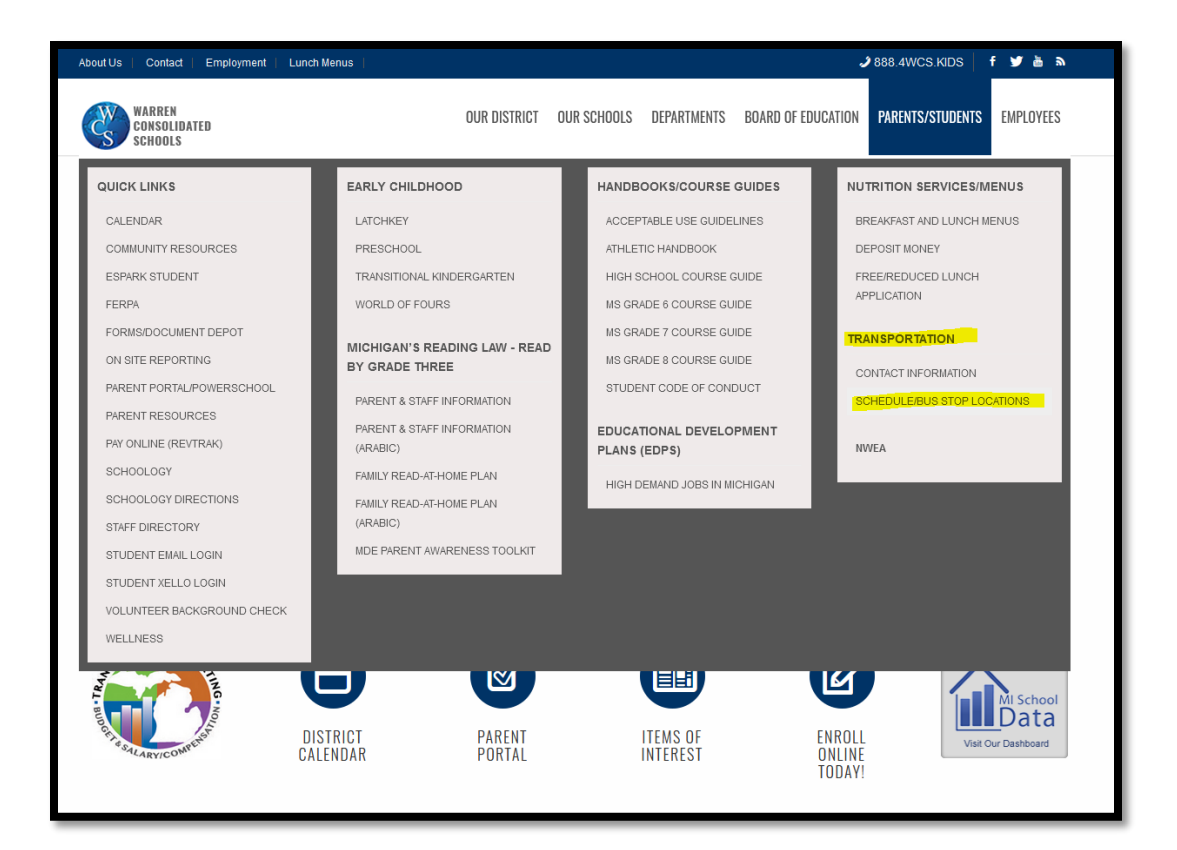

.<br>2. غير القائمة المنسدلة إلى "All Grades" أولاً

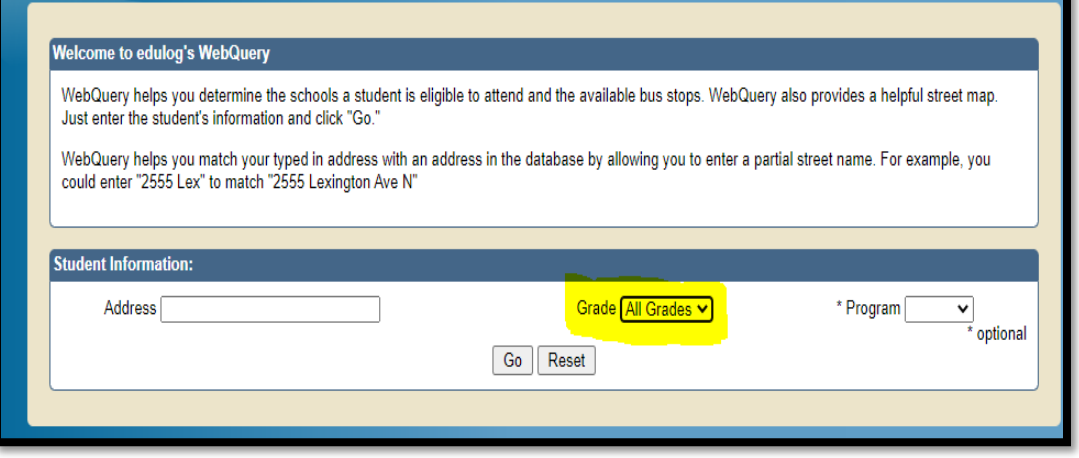

3. اكتب عنوان منزلك (استخدم فقط رقم الشارع واسم الشارع. قد لا يعمل البحث مع أرقام الشقق) و أختار "go" ֦֧֦֧֢֚֚<br>֧֚֝  $\cdot$ 4. الموقع سوف يذكر أين محطة الحافلات هي لمدرستهم أو قد تشير إلى أن الطالب على مسافة قريبة من المدرسة وغير مؤهل للحافلة.

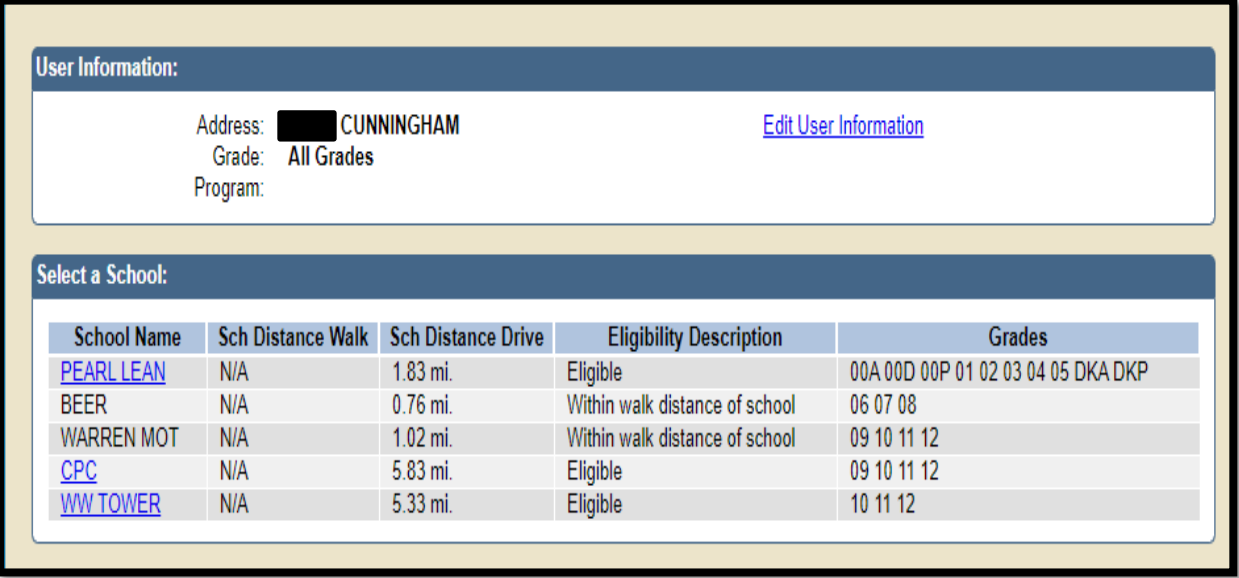

5. انقر على مدرستك المميزة وسوف تظهر لك محطات الحافلات مع الأوقات

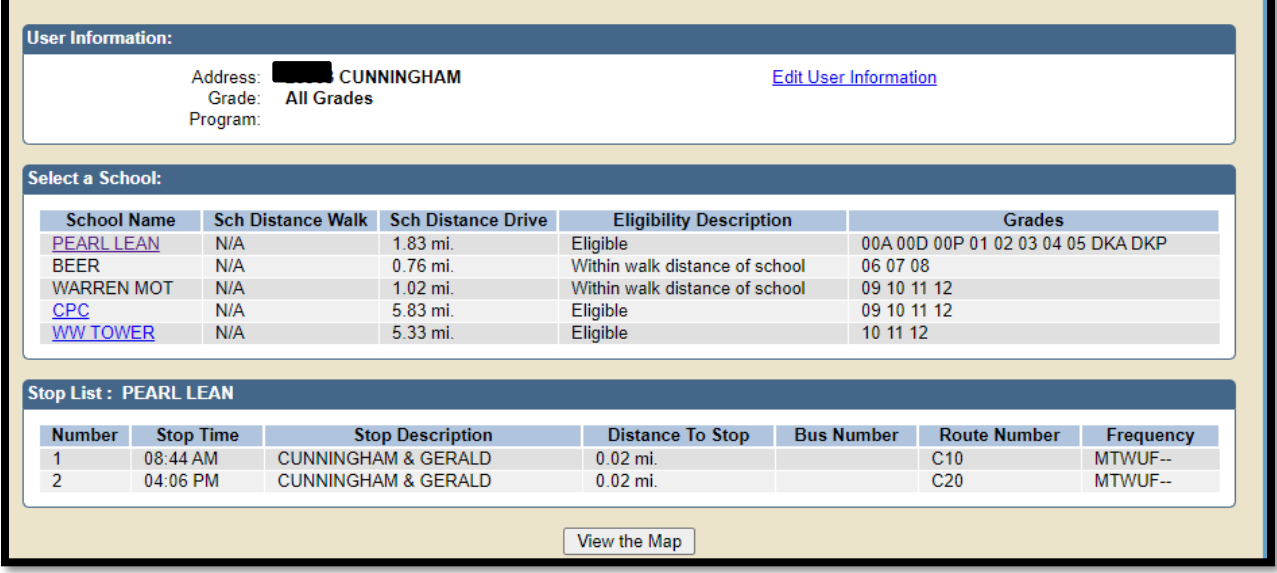